### ALLAS AND GEOSPATIAL DATA

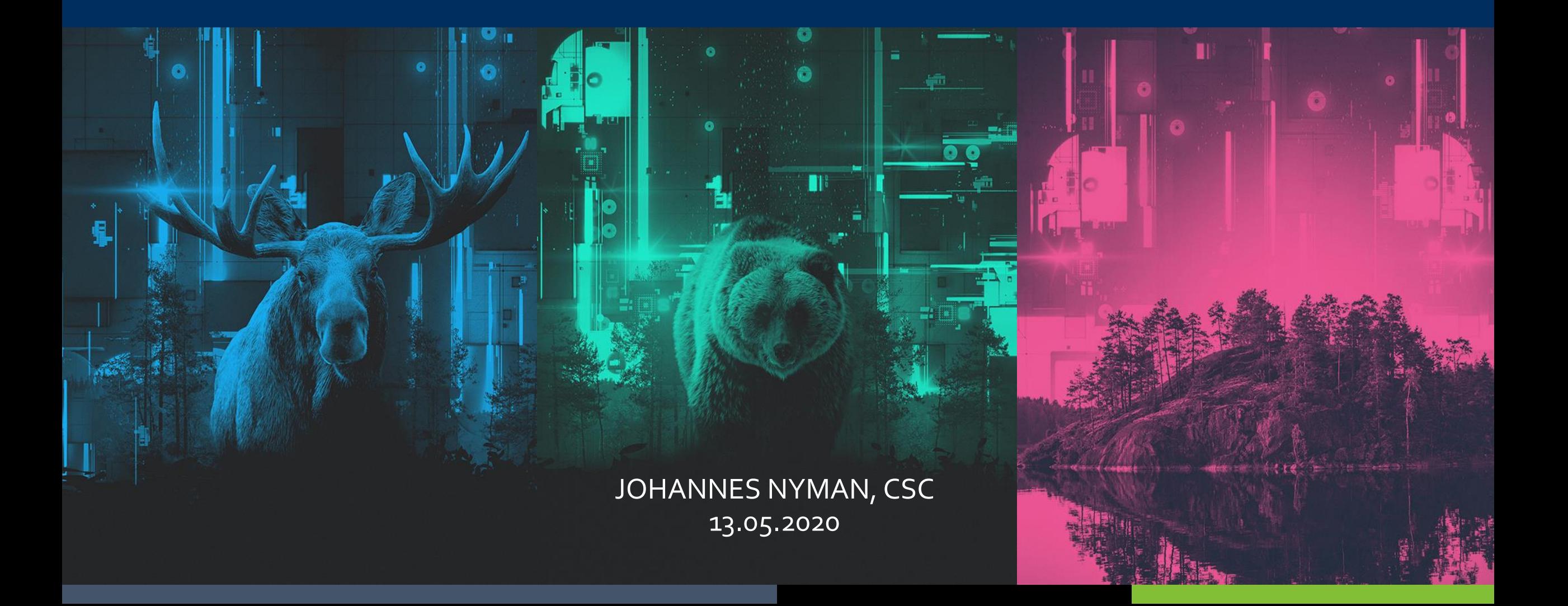

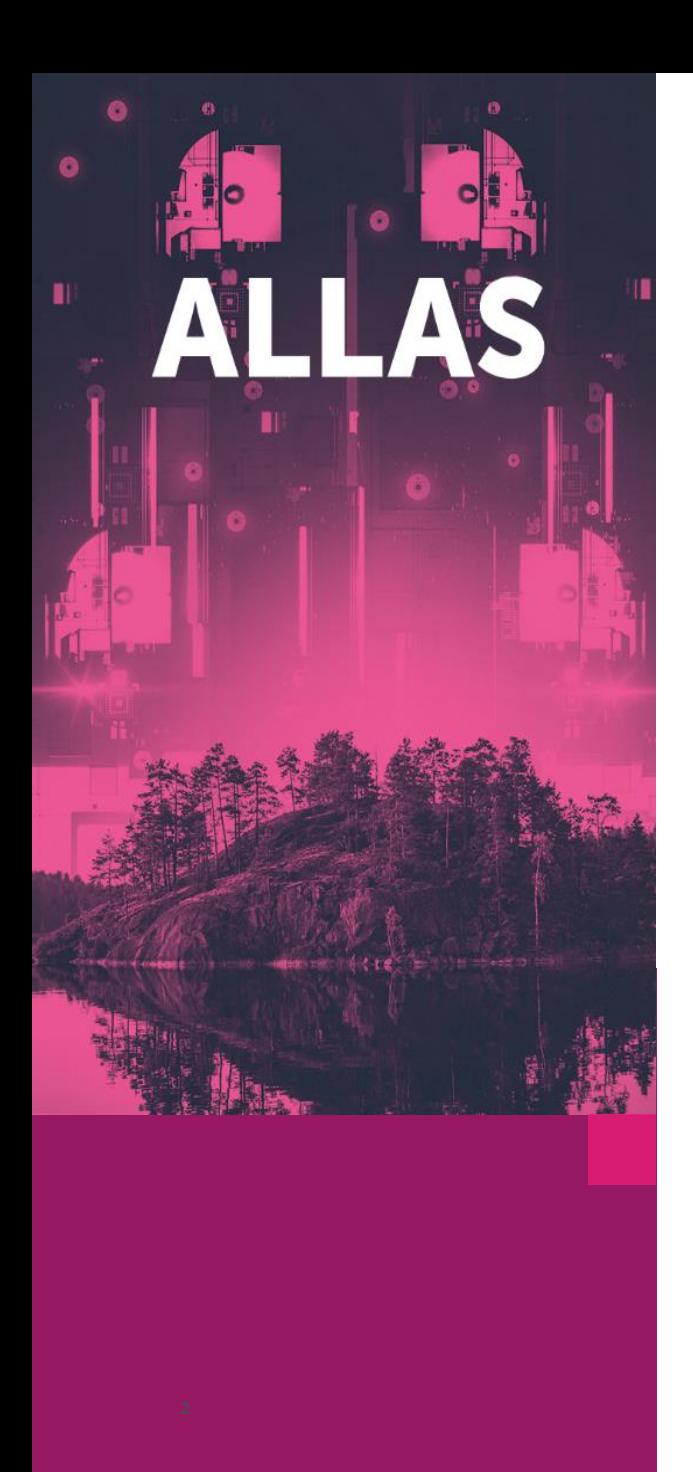

### **Welcome!**

- This webinar will be recorded and published on the CSC [YouTube channel](https://www.youtube.com/results?search_query=#CSCfiWebinar)
- If you have a question, you can write it in the chat window
- For a more comprehensive look into Allas, see previous webinars held by Kimmo Mattila
	- [Data migration from Taito to Allas \(1/2\)](https://www.youtube.com/watch?v=jPRiRaa6rq0)

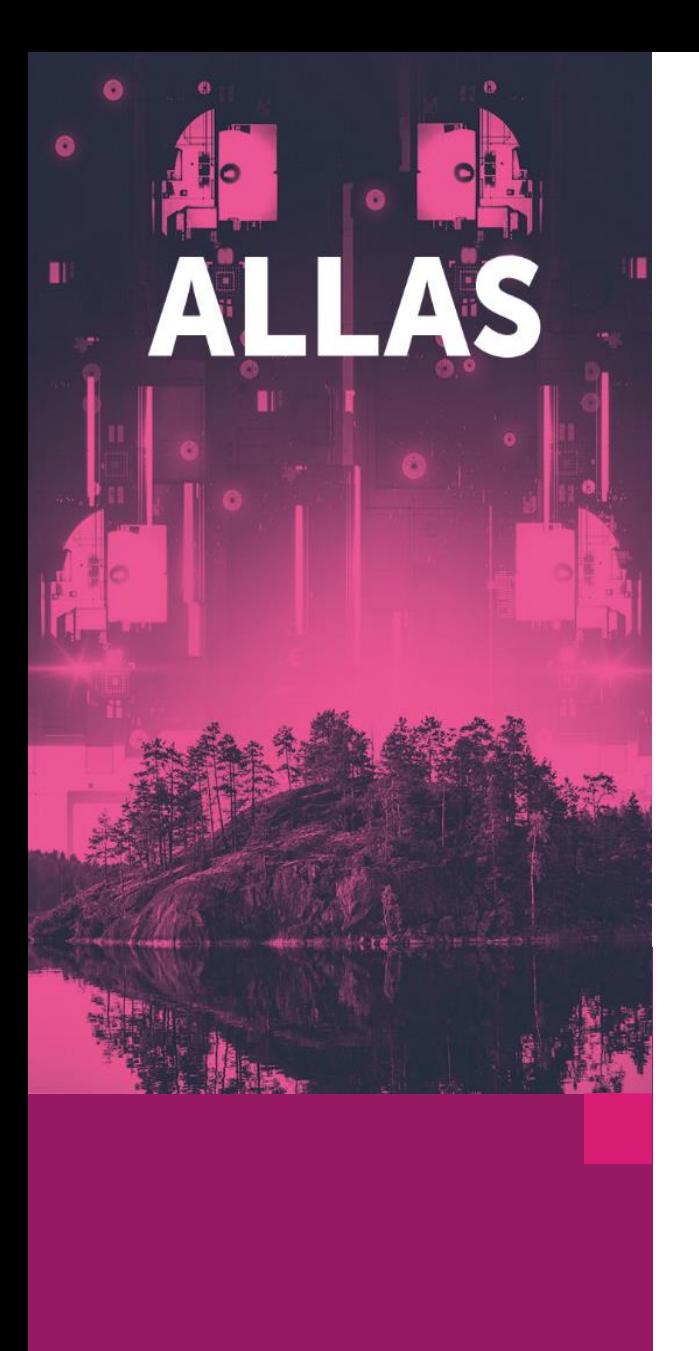

# **Allas – object storage: what it is for?**

- Allas is a storage service for all computing and cloud services
- Meant for storing data during a project's lifetime
- Default quota 10 TB / project
- Possible to upload data from personal laptops or organizational storage systems
- Easily available in Puhti and Mahti
- Data can also be shared via Internet

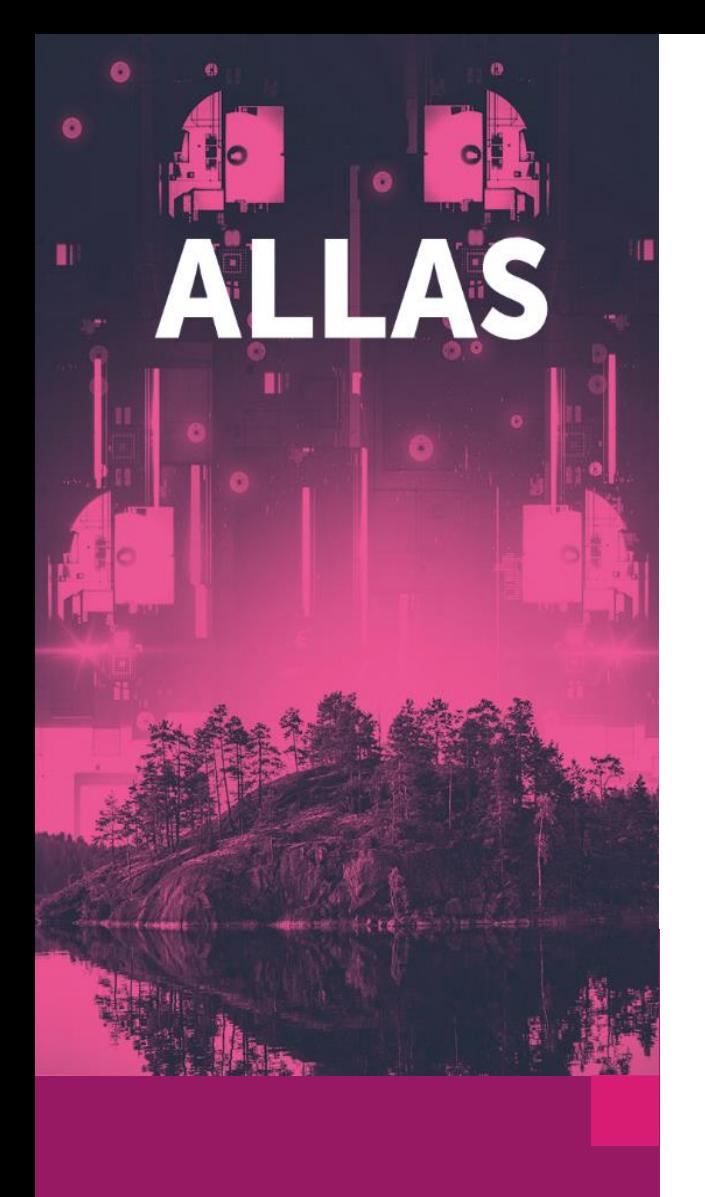

### **Allas – object storage: terminology**

- Storage space in Allas is provided **per CSC project**
- Project space can have multiple **buckets** ( up to 1000)
	- Only one level of hierarchy of buckets (no **buckets** within **buckets**)
	- Name of the **bucket** must be unique withinAllas
- Data is stored as **objects** within a **bucket**
	- Blobs of data, can be anything (generally, **object** = file)
	- 500 000 objects / bucket
- Several levels of directory structure can be mimicked using **pseudofolders**

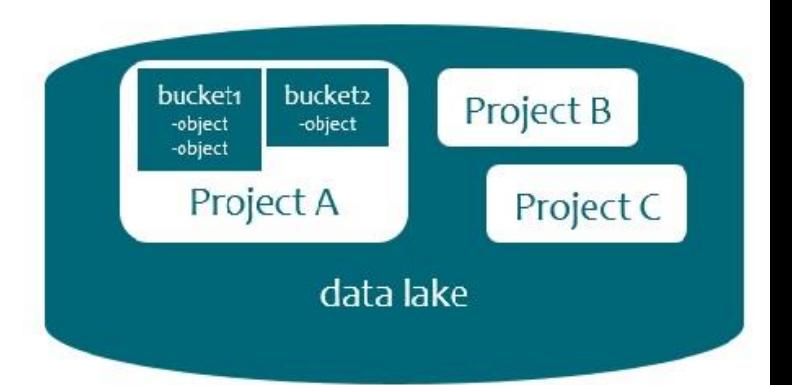

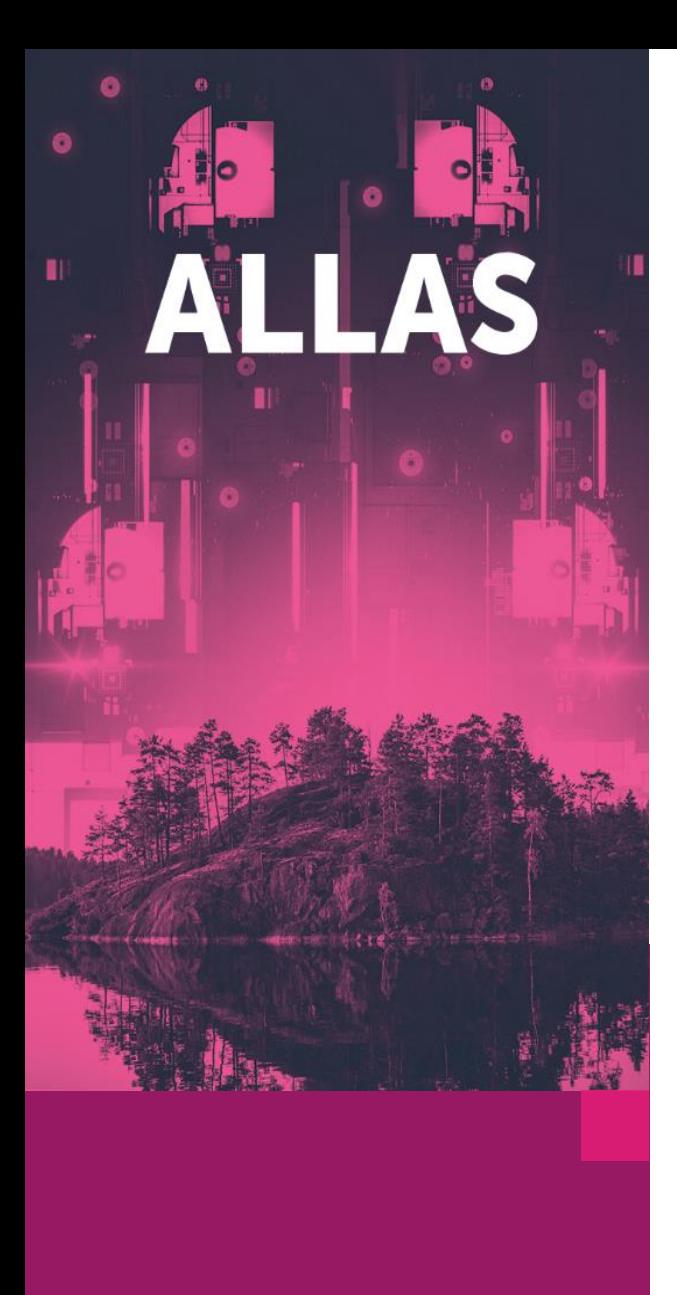

### **Allas – How to get access**

- Register to CSC in [https://my.csc.fi](https://my.csc.fi/)
- Set up a project in MyCSC
- Apply for Allas service, quota and billing units for your project
- Add other registered users to your project
- 10TB of storage space is now available for your project

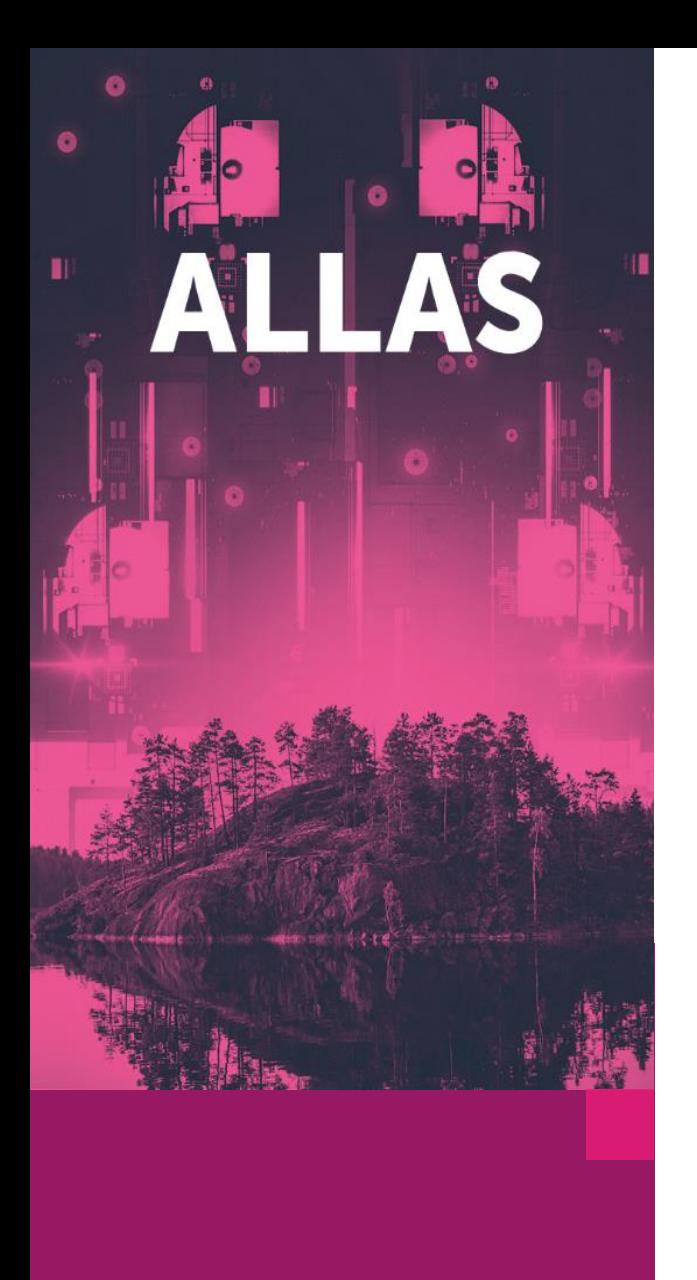

### **Allas supportsTwo Protocols**

- **S3** (used by: s3cmd, rclone, WinSCP)
- **Swift** (used by: swift, rclone, a-tools, cyberduck)
- Authentication is different
	- **S3**: permanent key based authentication nice, easy and less secure
	- **Swift:** authentication based on temporary tokens more secure, requires authentication every 8 hours
- Metadata is handled in different ways
- Over 5G files are split in different ways

### **→We do not recommend cross-using Swift and S3 based objects!**

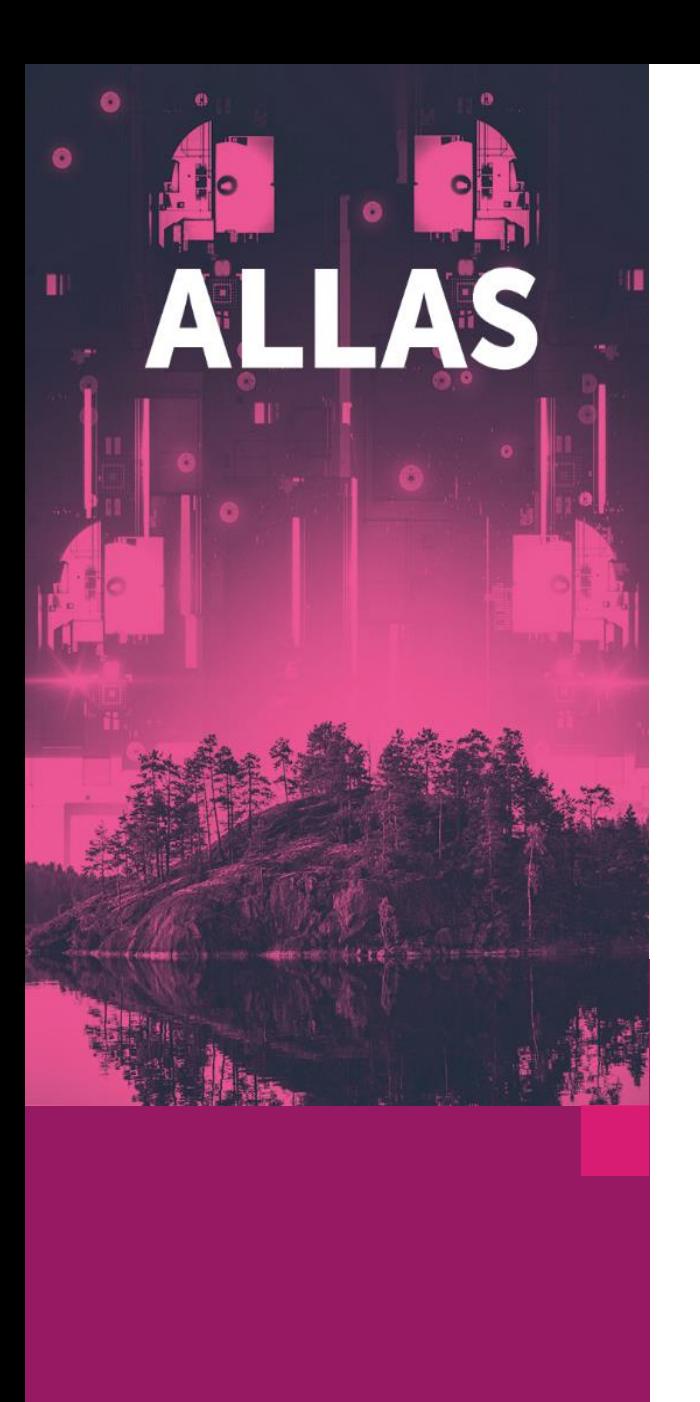

### **Allas – allas-conf**

- The authentication command in Puhti
	- •Authenticates you with Allas using your CSC username/password
	- •Stores the token and auth keys in environmental variables from where the different tools can then access them
	- •Has two modes: one for **swift** (default) and one for **S3**
	- •Swift keys are valid for 8 hours, S3 keys do not expire and are stored in **.s3cfg** file
- If you want to use command line tools from somewhere else than Puhti, you need to populate the correct environmental variables/keys
	- •With **S3** permanent keys, you can use **allas-conf** in Puhti and copy the **.s3cfg** file to your local machine. After allas-conf, .s3cfg can be found from the home folder (hidden)
	- •The **allas-conf** command can also be installed locally <https://github.com/CSCfi/allas-cli-utils>

[https://docs.csc.fi/data/Allas/accessing\\_allas/](https://docs.csc.fi/data/Allas/accessing_allas/)

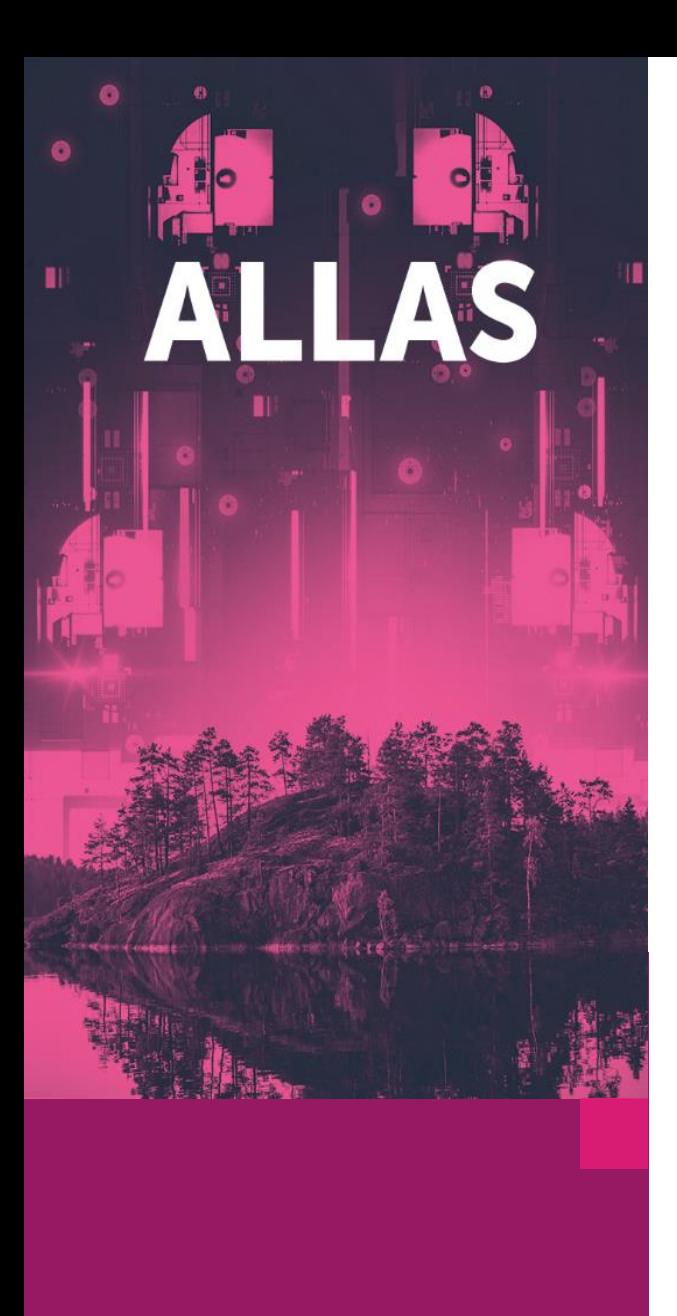

### **Allas – rclone**

- Straight-forward power-user tool with wide range of features
- Fast and effective
- Available for Linux, Mac and Windows
- Overwrites and removes data without asking!
- The default configuration at CSC uses the swift-protocol but S3 can be used too

**[https://docs.csc.fi/data/Allas/using\\_allas/rclone](https://docs.csc.fi/data/Allas/using_allas/rclone)**

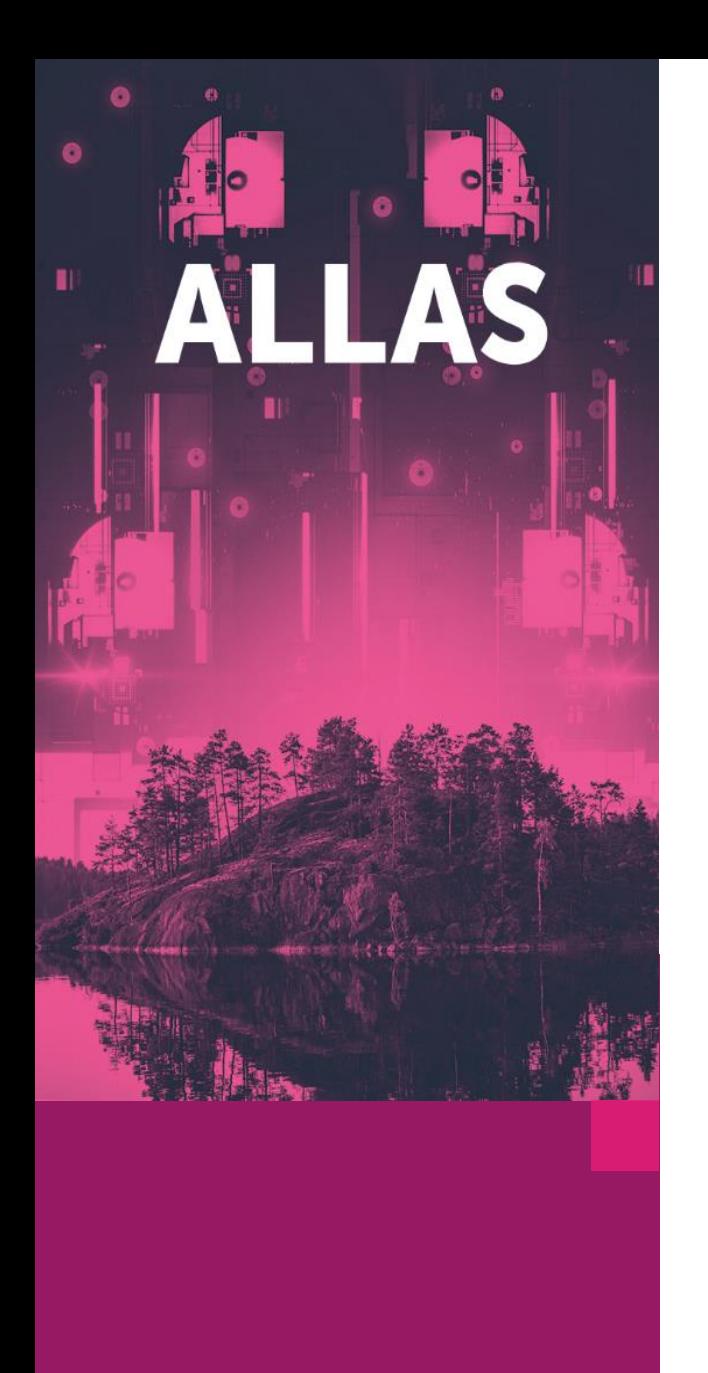

# **Graphical user interfaces for Allas**

- **WinSCP** Usually possible to install by your IT department
- **Cyberduck** Free for Windows and Mac
- **Filezilla Pro**  Only Pro license supports object storages
- **Rclone built-in GUI –** Experimental. Not tested yet
- **Pouta.csc.fi -** Good for listing buckets and files and uploading single files
- **Windows File explorer mount with rclone**

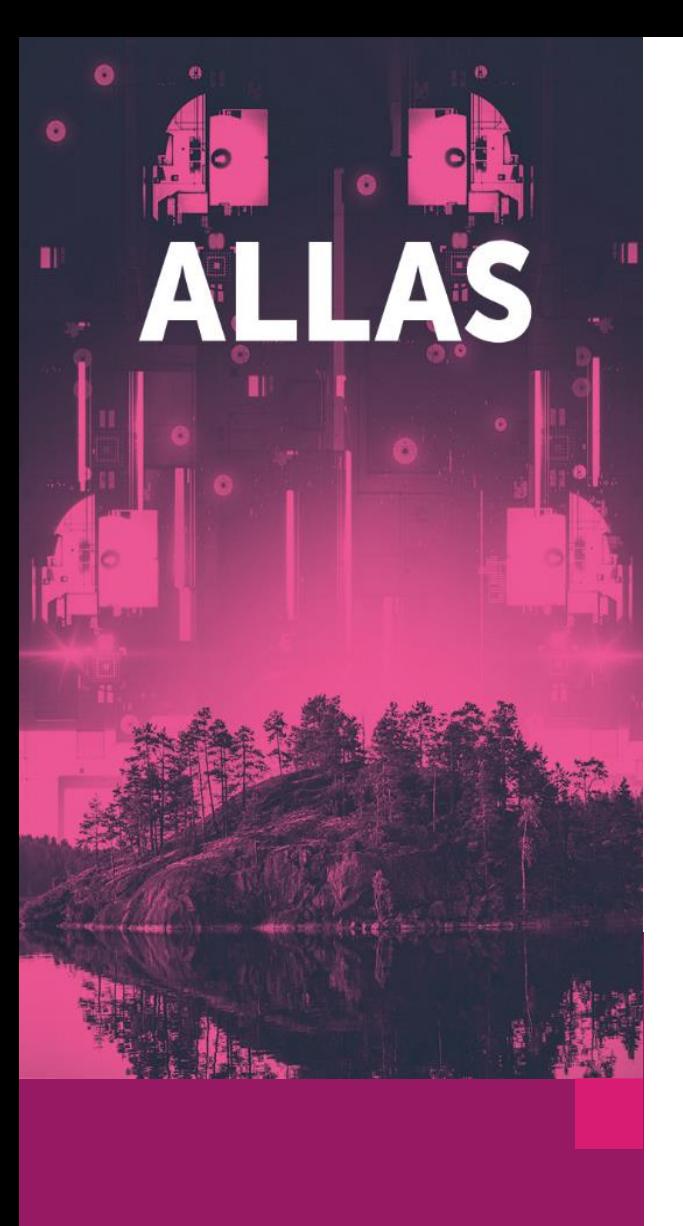

## **GDAL support for Allas**

- GDAL support reading data from HTTP(S), S3 and SWIFT
- Tools based on GDAL support the same, inc R and Python
- GDAL does not support writing directly to object storage
	- Write locally to Puhti and then move to Allas with rclone/a-tools/etc
	- With R or Python also direct write is possible using additional libraries
- With big amount of not overlapping raster files using virtual rasters may be helpful.
	- Keep the raster files in Allas and only the .vrt in Puhti.
- <https://docs.csc.fi/apps/gdal/>

### EXAMPLES & EXERCISES

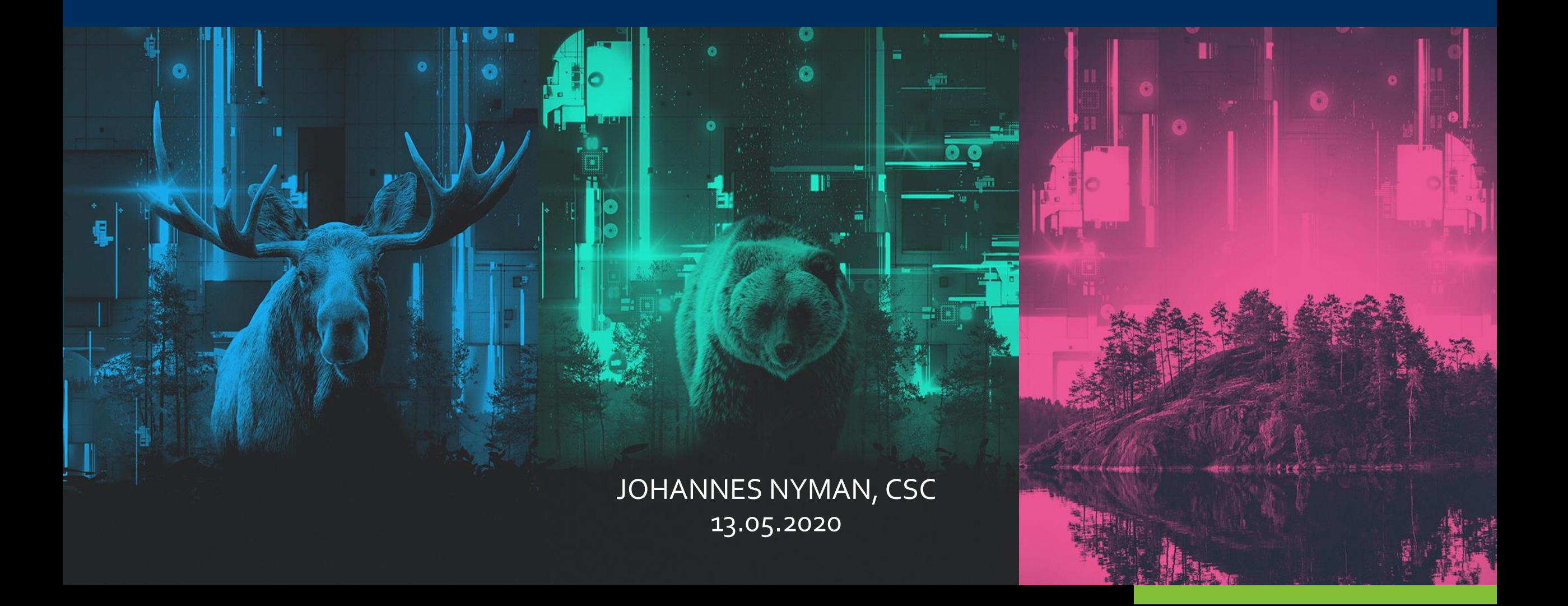

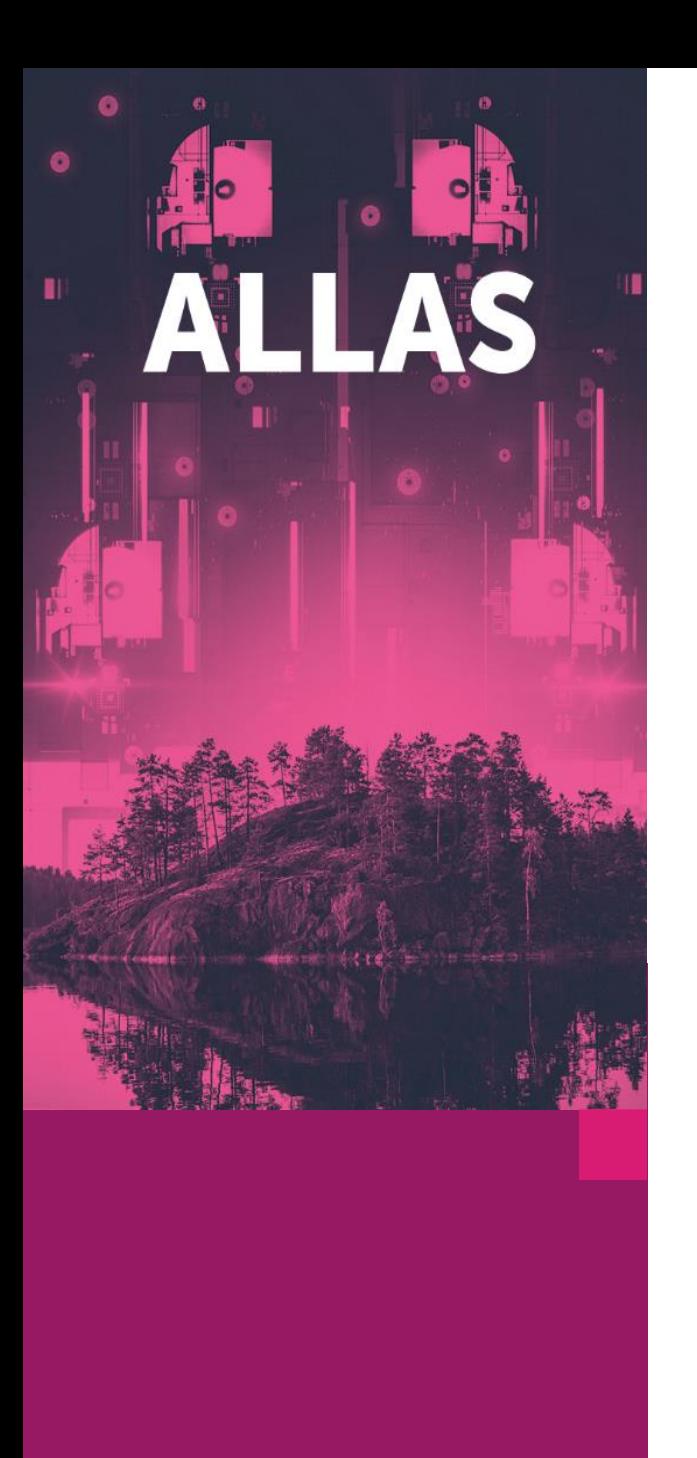

### **Reading GIS data directly from Allas with GDAL HTTPS**

**## Load the Geoconda environment which includesGDAL** module load geoconda

**## Print info of a public image in Allas**

gdalinfo /vsi**curl**/https://a3s.fi/gis-open/K3444D.tif

**## Or use any other GDAL command**

gdal\_translate /vsi**curl**/https://a3s.fi/gis-open/K3444D.tif local\_K3444D.tif

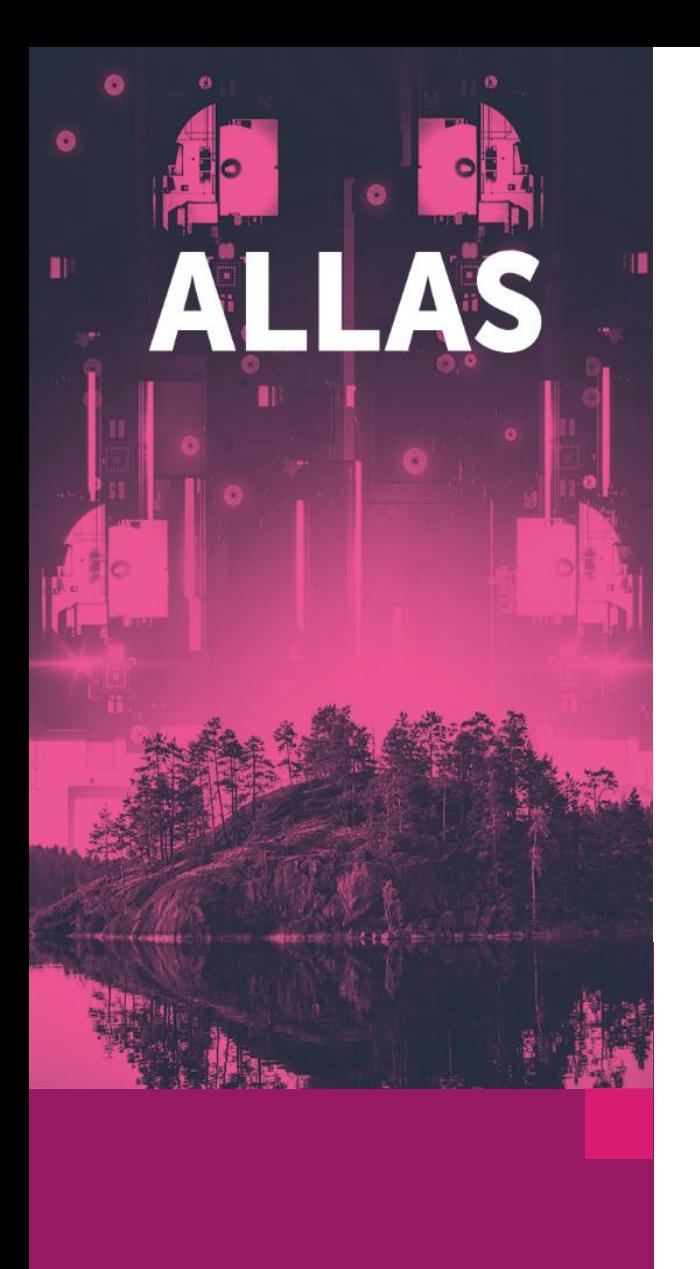

### **Reading GIS data directly from Allas with GDAL S3**

**## Setting up S3 connection**

**# Needs to be run only once, or when changing project**

module load allas geoconda allas-conf --mode s3cmd

**## Print info of a public image in Allas**

gdalinfo /vsi**s3**/gis-open/K3444D.tif

#### **## Or use any other GDAL command**

gdal\_translate /vsi**s3**/gis-open/K3444D.tif local\_K3444D.tif

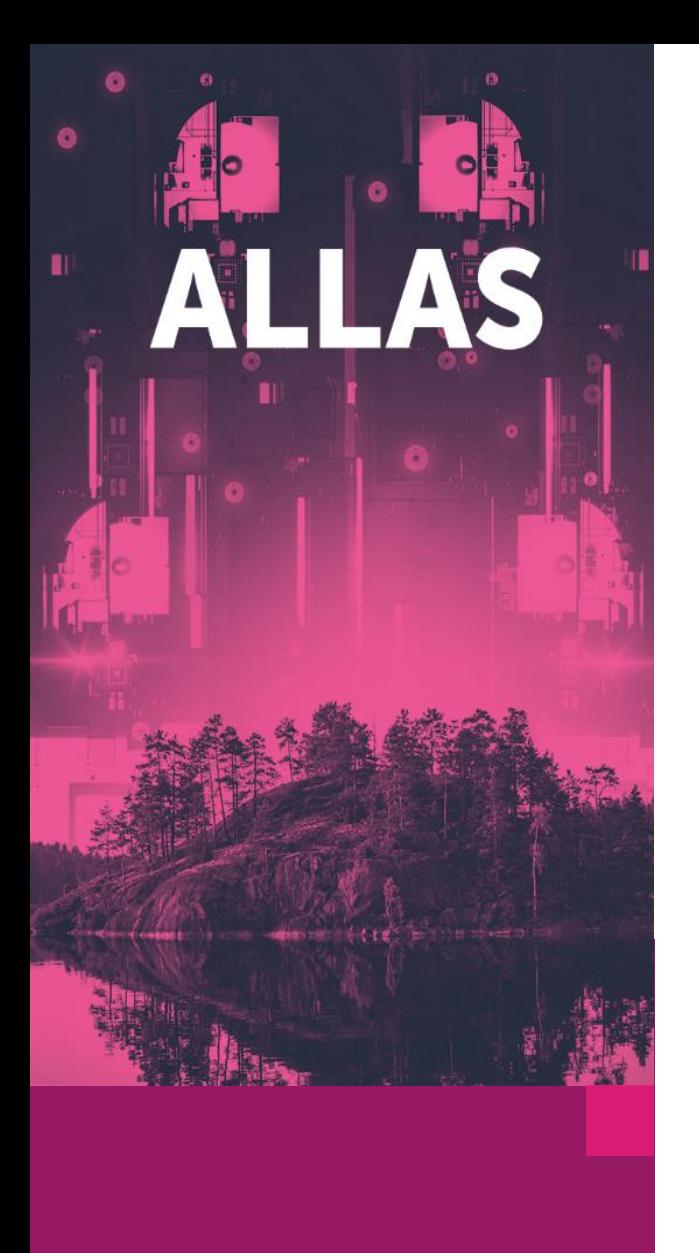

### **Reading GIS data directly from Allas with GDAL SWIFT**

**## Setting up SWIFT connection**

**## Needs to be run every 8 hours**

module load allas geoconda allas-conf export SWIFT\_AUTH\_TOKEN=\$OS\_AUTH\_TOKEN export SWIFT\_STORAGE\_URL=\$OS\_STORAGE\_URL

**## Print info of a public image in Allas**

gdalinfo /vsi**swift**/gis-open/K3444D.tif

**## Or use any other GDAL command**

gdal\_translate /vsi**swift**/gis-open/K3444D.tif local\_K3444D.tif

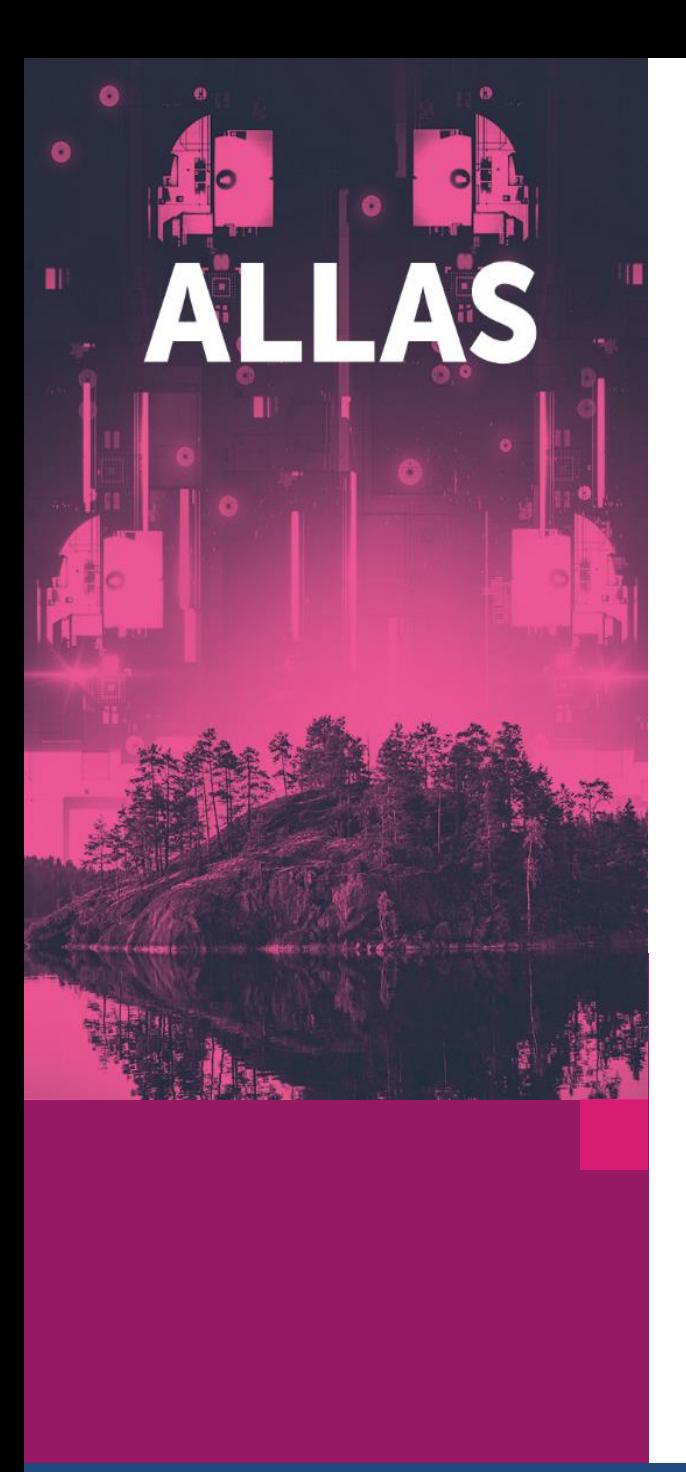

### **Example dataset**

**## You can use the same example dataset if logged in Puhti ## Just create the necessary folders and copy the files**

mkdir -p ~/webinar/results

cp /appl/data/geo/mml/dem2m/2008\_latest/L2/L24/\*.tif ~/webinar/results

cd ~/webinar

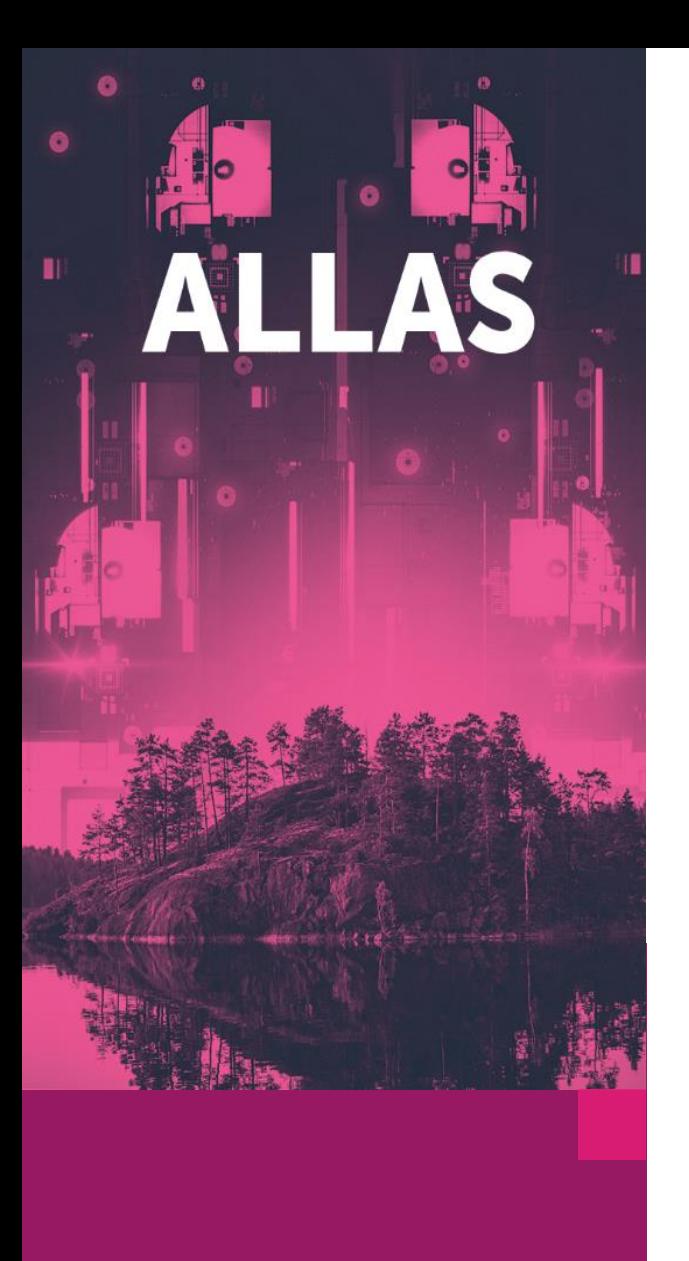

# Python and S<sub>3</sub> 1/3

#### **## Start by running allas-conf in S3 mode (Swift mode is default)**

module load allas allas-conf --mode s3cmd

#### **## Load the geoconda module and start Python on the login node**

module load geoconda python

#### **## Import necessary libraries**

import os import boto3

#### **## The filepath to the folder where the files are and the name of our bucket**

results\_folder = '/users/johannes/webinar/results' our\_bucket = 'webinar'

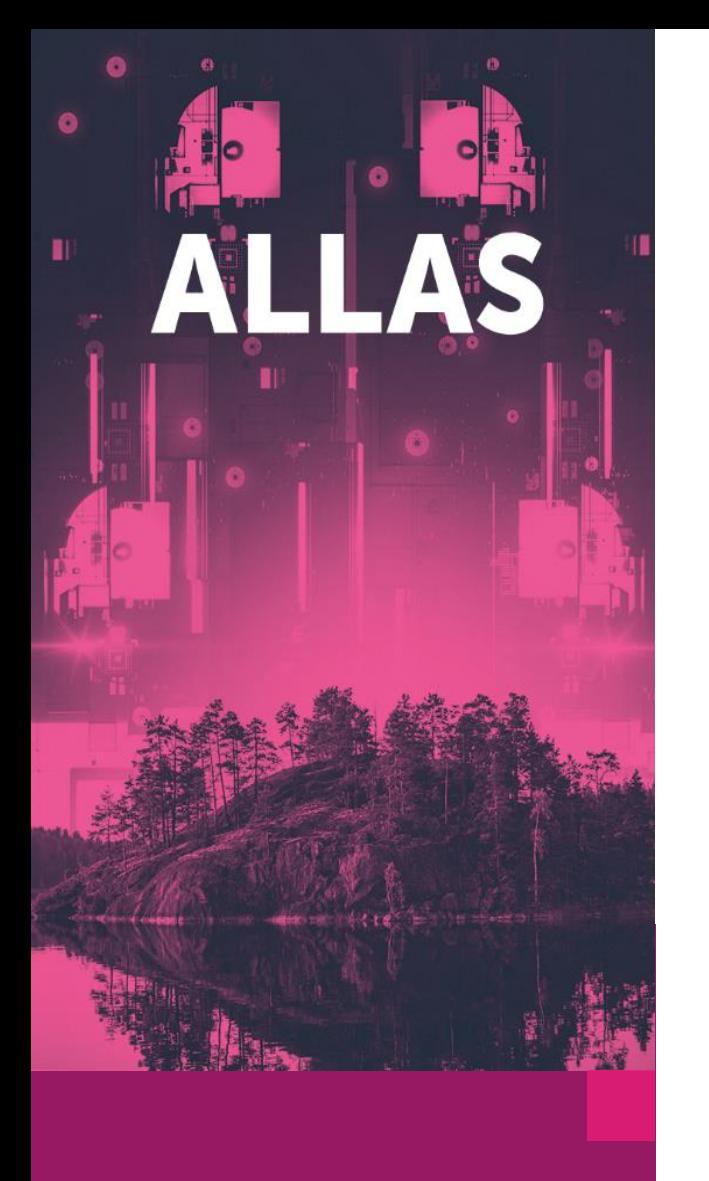

# **Python and S3 2/3**

#### **## Establish S3 connection to Allas**

s3 = boto3.client('s3', endpoint\_url='https://a3s.fi') s3.create\_bucket(Bucket=our\_bucket)

#### **## Uploading files to Allas (and a creating bucket in the process)**

for filename in os. listdir (results folder): full\_filepath = os.path.join(results\_folder, filename) s3.upload\_file(full\_filepath, our\_bucket , 'results/' + filename)

#### **## Now you can loop the files in the bucket and print their filenames**

for object in s3.list\_objects(Bucket=our\_bucket )['Contents']: print(object ['Key'])

print(object ['Key'])<br> **## Download the files back to Puhti overwriting the current ones<br>
for object in s3.list\_objects(Bucket=our\_bucket)['Contents']:<br>
s3.download\_file(our\_bucket, object['Key'], object['Key'])** for object in s3.list\_objects(Bucket=our\_bucket)['Contents']: s3.download\_file(our\_bucket , object['Key'], object['Key'])

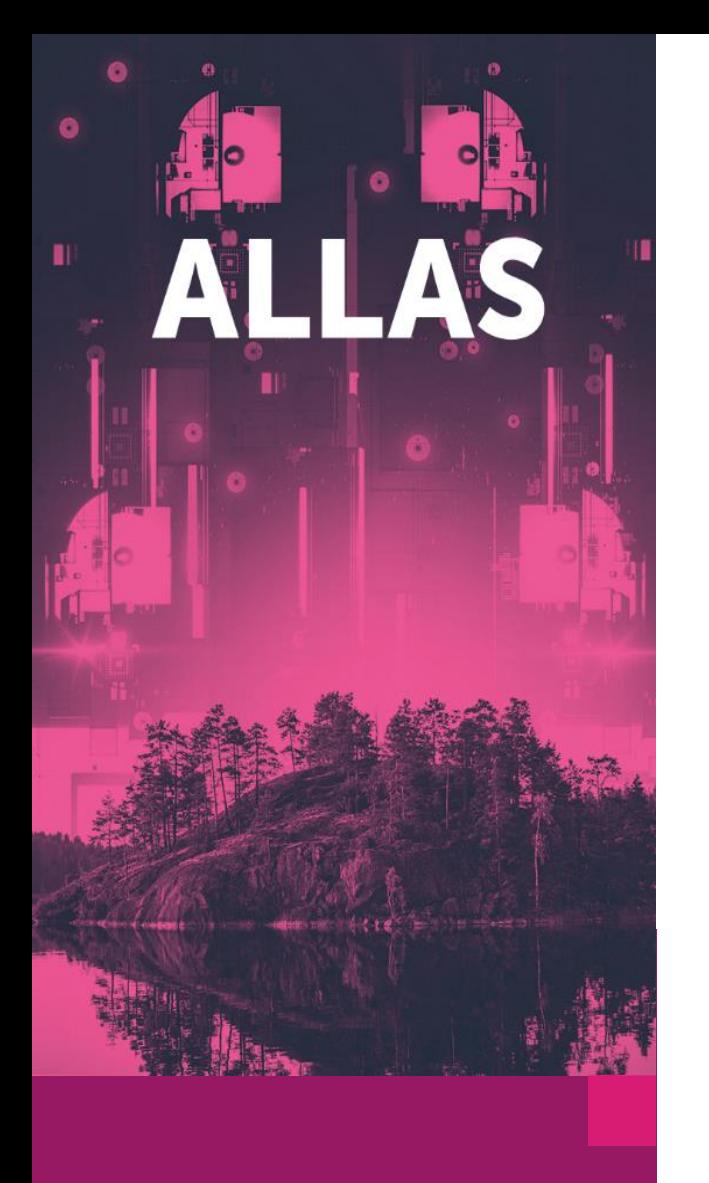

# **Python, rasterio and S3 3/3**

#### **## Saving a raster to Allas with rasterio**

import rasterio from rasterio.io import MemoryFile

#### **## Read a raster to a rasterio object**

r = rasterio.open (results\_folder+ '/L2433A.tif') input\_data = r.read()

#### **## Create the raster file to memory and write to Allas**

with MemoryFile() as mem\_file: with mem\_file.open(\*\*r.profile) as dataset: dataset.write(input\_data) s3.upload\_fileobj(mem\_file, our\_bucket, 'results/L2433E\_fromPython.tif')

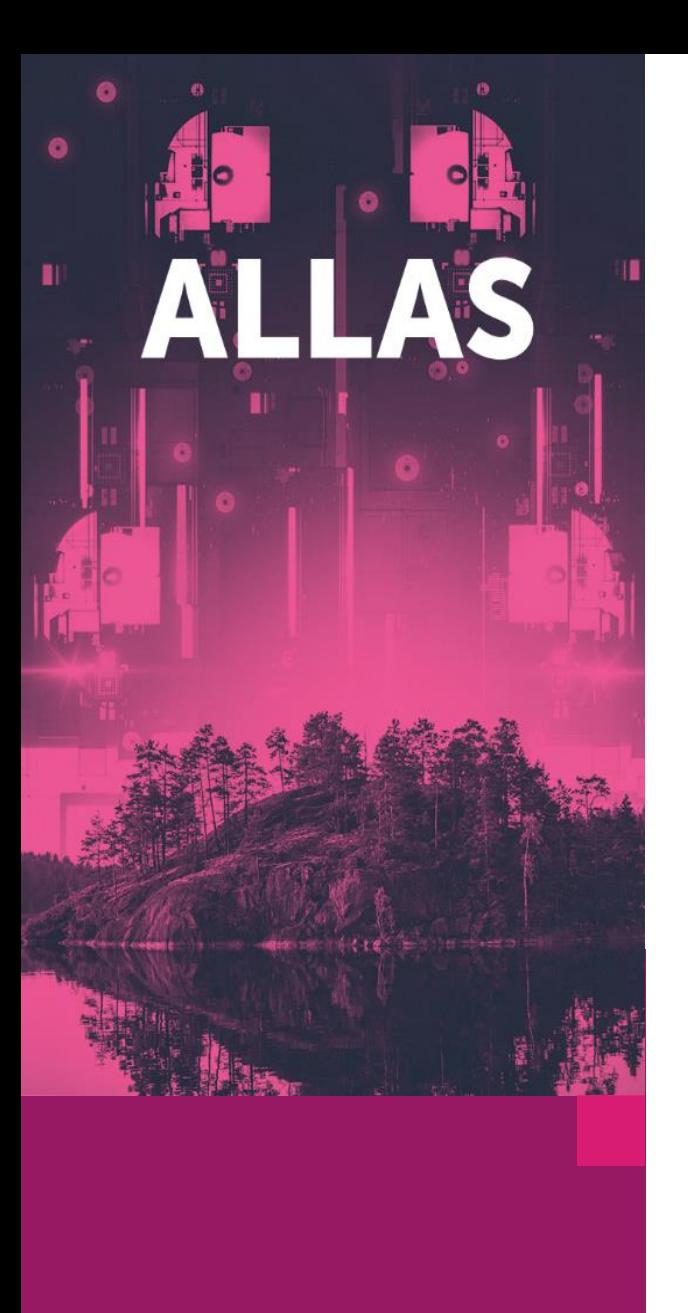

## **R and S3 - Preparations 1/4**

#### **## Unload previous modules and load the R module**

module unload geoconda module load allas r-env-singularity

#### **## Run allas-conf and start r session on login node**

allas-conf --mode s3cmd singularity\_wrapper exec R --no-save

**## Load the aws.s3 library and set the folder filepath**

library("aws.s3")

webinar\_folder <- "/users/johannes/webinar" results\_folder <- "/users/johannes/webinar/results"

![](_page_19_Picture_0.jpeg)

# **R and S3 – Syncing folders 2/4**

**## r-env-singularity has newer aws.s3 library, with better s3sync function**

**## List all files in our bucket**

our\_bucket <- "webinar" bucket <- get\_bucket(our\_bucket, region="") bucket

**## Download them one by one to the results folder**

s3sync(webinar\_folder, our\_bucket, direction = "download", region="")

**## Remove them from Allas** 

for ( object in bucket ){ delete\_object(object, region="") }

#### **## Upload them back to Allas**

s3sync(webinar\_folder, our\_bucket, direction = "upload", region="")

![](_page_19_Picture_11.jpeg)

![](_page_20_Picture_0.jpeg)

# **R and S3 – Download/Upload single files 3/4**

**## r-env has older aws.s3 library which requires looping files**

**## Download them one by one to the results folder**

bucket <- get\_bucket(our\_bucket, region="") for ( object in bucket ){ save\_object(object, file=object["Key"][[1]], region="") }

#### **## Upload them back to Allas**

files <- list.files( results\_folder, full.names=TRUE ) for (file in files) { put\_object(file, file.path("results", basename(file)), bucket, region="") }

Exit R with all

![](_page_21_Picture_0.jpeg)

# **R and S3 –Writing from memory to Allas 4/4**

**## Load raster library**

library("raster")

**## Read the raster**

r <- raster(file.path(results\_folder, "L2433A.tif"))

**## Write the raster straight from memory to Allas** 

s3write\_using(r, FUN = raster::writeRaster, bucket = our\_bucket, object="results/L2433A\_fromR.tif", opts=c( region = "" ))

![](_page_22_Picture_0.jpeg)

### **WinSCP**

**## For WinSCP connection you need the S3 access key and secret key. If you don't have them yet somewhere, you can run this again or find them from the .s3cfg file**

allas-conf --mode s3cmd

**## After choosing the project it prints the access key and secret key. Copy them and paste to WinSCP. Change also the other input fields accordingly**

Host name: **a3s.fi**

Port number: **443**

Access Key: <your key>

Secret access Key: <your key>

![](_page_22_Picture_41.jpeg)

![](_page_23_Picture_0.jpeg)

### **Reading GIS data directly from Allas with a VRT**

- In cases where you have very large quantities of raster data in Allas, it is beneficial to access it through a GDAL virtual raster
- You can create a file list of all .tif files inside a bucket with

allas-conf rclone lsf --include '\*.tif' allas:webinar/results > file\_list.txt sed -i -e 's-^-/vsis3/webinar/results/-' file\_list.txt

• Then create the virtual raster file

gdalbuildvrt -input\_file\_list file\_list.txt dems.vrt

• Now you can clip a bbox from the vrt file without worrying which files it intersects

gdal\_translate -projwin 106600 6715000 107100 6714800 dems.vrt clipped\_dem.tif

![](_page_24_Picture_0.jpeg)

# **Useful links**

• More on GDAL:

[https://research.csc.fi/gdal\\_ogr](https://research.csc.fi/gdal_ogr)

• More on Virtual Rasters:

[https://research.csc.fi/virtual\\_rasters](https://research.csc.fi/virtual_rasters)

• Our Python code examples

<https://github.com/csc-training/geocomputing/tree/master/python>

### • Our R code examples

<https://github.com/csc-training/geocomputing/tree/master/R>

•General CSC documentation (Puhti, Allas, Pouta, Rahti)

<https://docs.csc.fi/>

### THANK YOU!

![](_page_25_Picture_1.jpeg)